## Сброс пароля пользователя

Эта функция доступна в карточке пользователя, если включена опция Сброс пароля пользователя в Active Directory в разделе Общие функции Мастера настройки Рутокен KeyBox.

Сброс доменного пароля может использоваться в случае возникновения необходимости входа пользователя в операционную систему по паролю (например, если пользователь забыл смарт-карту с сертификатом для аутентификации и не знает свой доменный пароль.

Чтобы сбросить пароль:

- 1. Перейдите в карточку пользователя.
- 2. Нажмите Сбросить пароль пользователя.

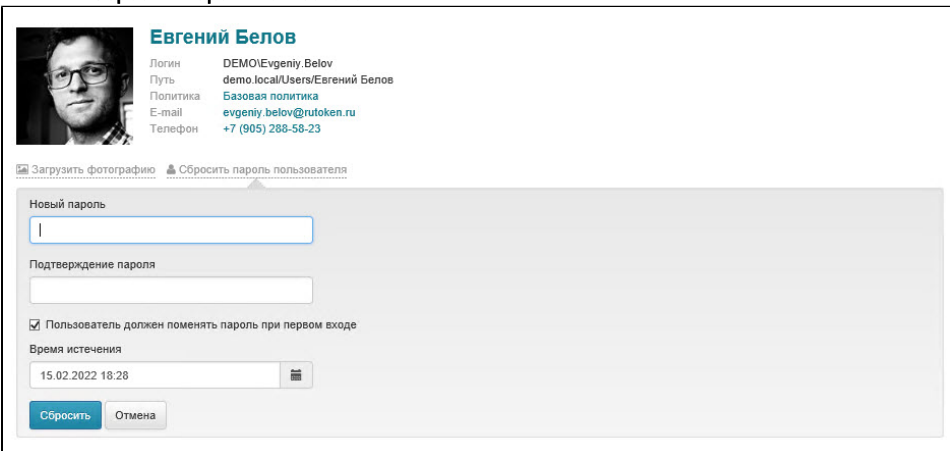

- 3. Введите два раза новый пароль.
- 4. При необходимости установите галочку Пользователь должен поменять пароль при первом входе.
- 5. Выберите дату и время истечения пароля.

Сервисная учетная запись для работы с каталогом пользователей (servicecm) должна обладать правами на сброс пароля и запись: pwdLastSet в Active Directory.

После того, как срок действия пароля истечет, пароль будет сброшен и его значение будет заменено на случайное.